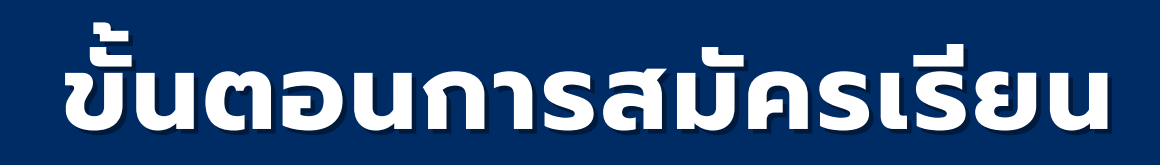

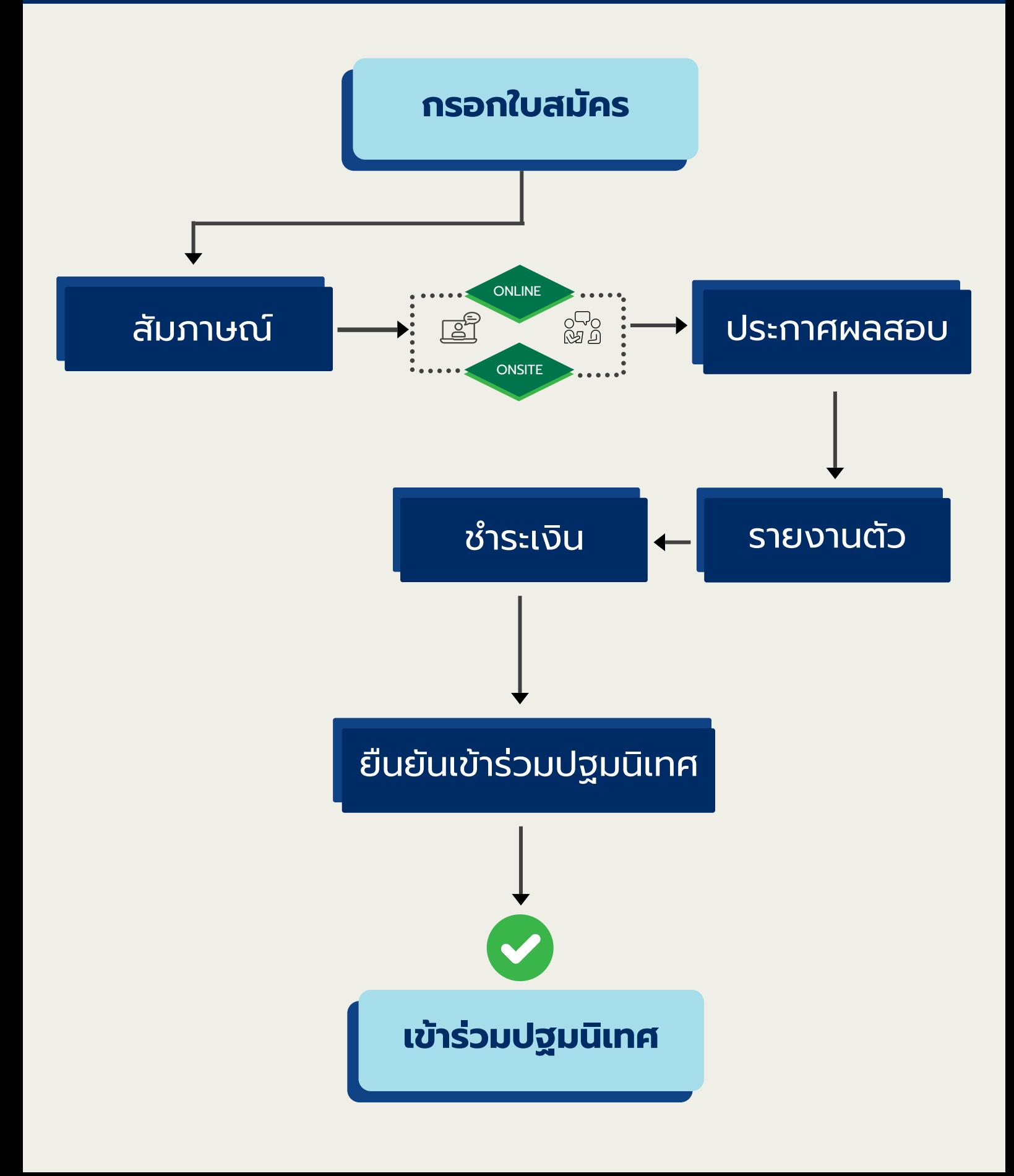

# 1. กรอกใบสมัคร ONLINE

### **Click here**

Internal services

14

### $\equiv$  ระบบรับสมัครนักศึกษา

### สมัครเรียน

 $\vee$  ประกาศผลสอบ

 $\mathbb{Z}$  สมัครเรียน ป.ตรี

- $\blacktriangleright$  ตรวจสอบสถานะการรายงานตัว
- ✔ พิมพ์ใบชำระเงิน
- <u>่ ใ</u>บตรวจสุขภาพ
- & รายงานตัวนักศึกษา
- **A** พิมพ์ใบจองหอพัก EEC
- **A** พิมพ์ใบเสร็จรับเงินชั่วคราว
- **A** พิมพ์ใบเสร็จรับเงินชั่วคราว ระดับบัณฑิตศึกษ

**&** รายงาน

่ ผู้ดูแลระบบ

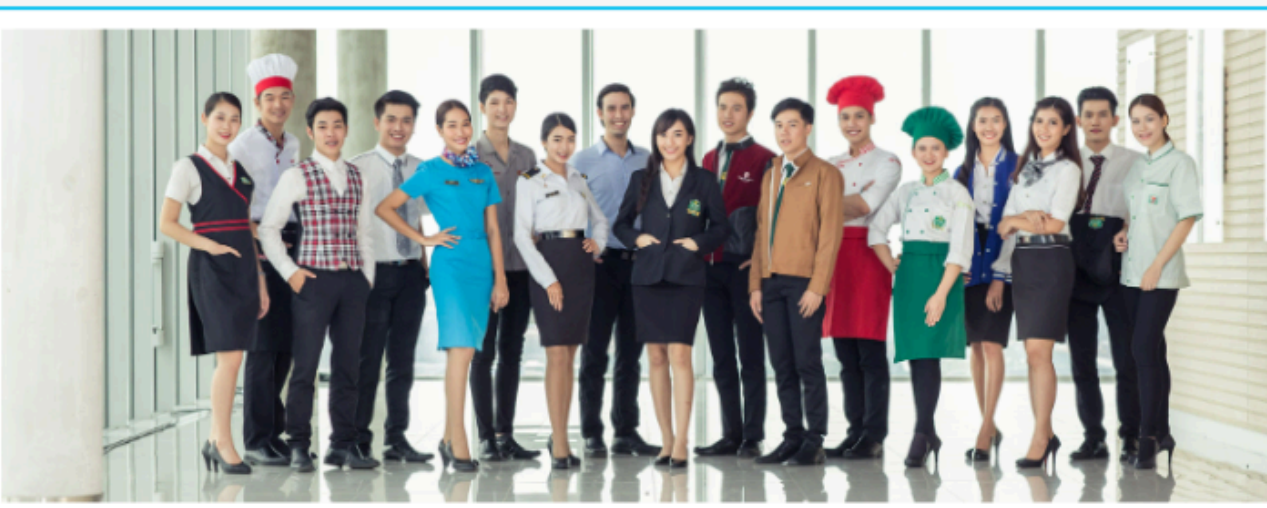

หมายเหตุ : กรุณาตรวจสอบข้อมูลการสมัคร ก่อนการ กด **"ยืนยันข้อมูล"** เนื่องจากไม่อนุญาตให้เข้าไปแก้ไขข้อมูล หลังจากการกดยืนยันข้อมูลเรียบร้อยแล้ว ิ กรณีที่ผิดพลาด : ให้ผู้สมัครพิมพ์ใบสมัคร และแก้ไขข้อมูลในใบสมัครพร้อมลงนามกำกับในจุดที่แก้ไขทุกจุด

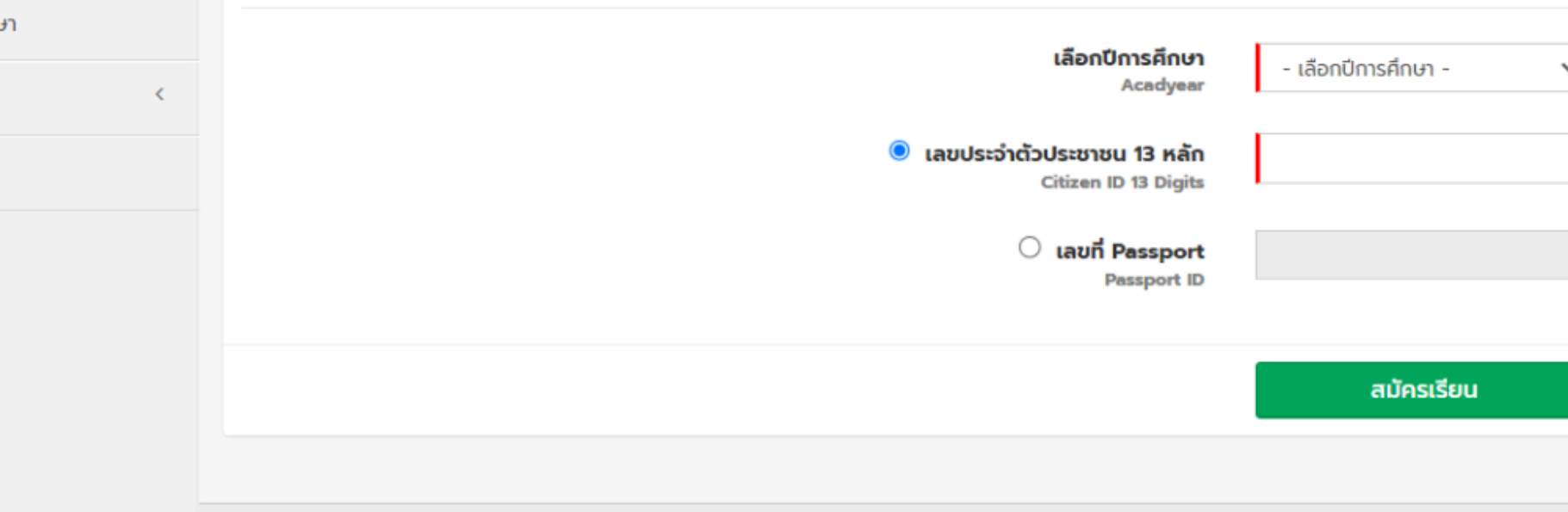

- 
- 
- 
- 
- 

## WEB SITE : https://shorturl.at/fjlA8

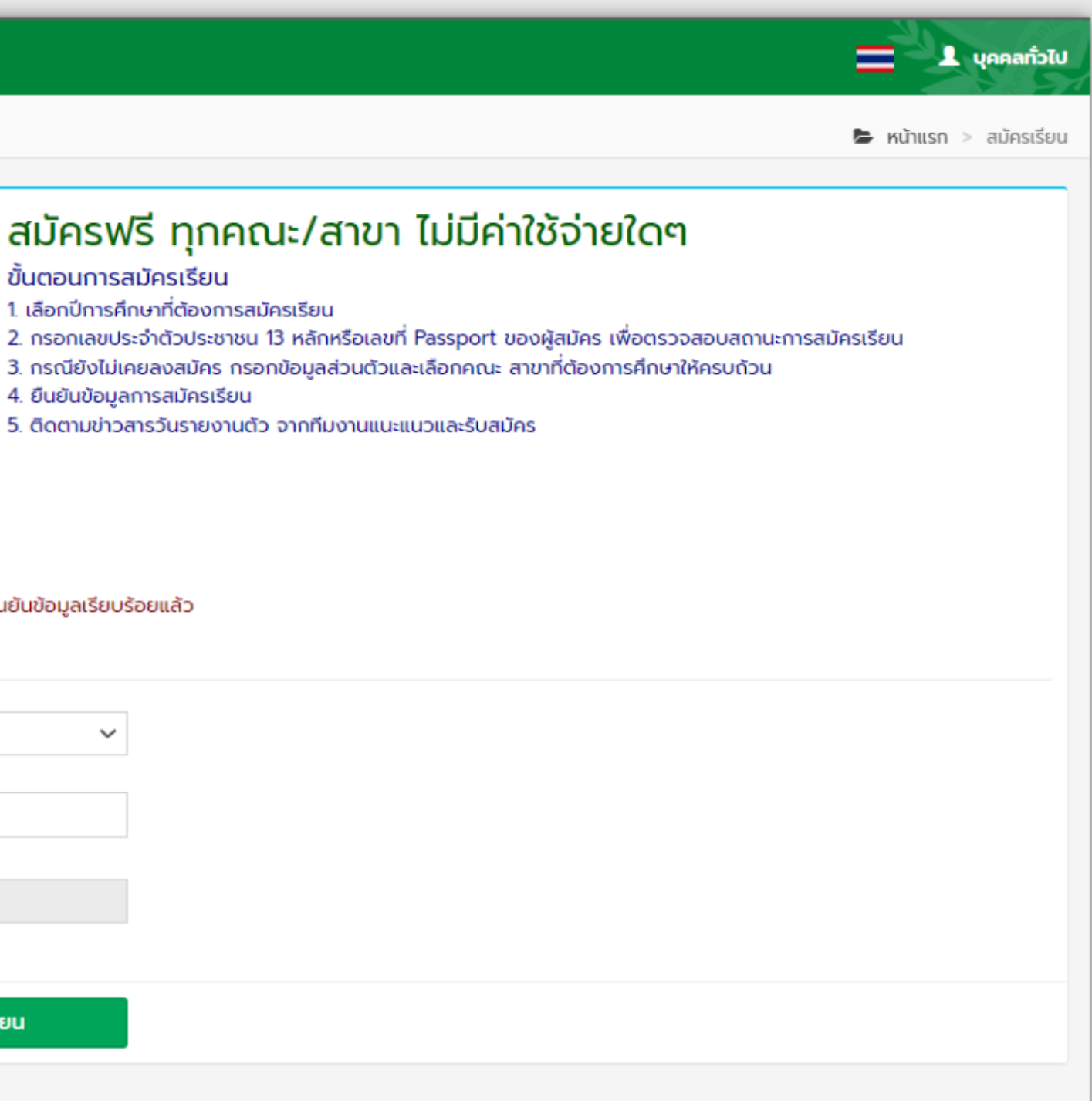

# **2.1 สนามสอบภูมิภาค (Onsite)**

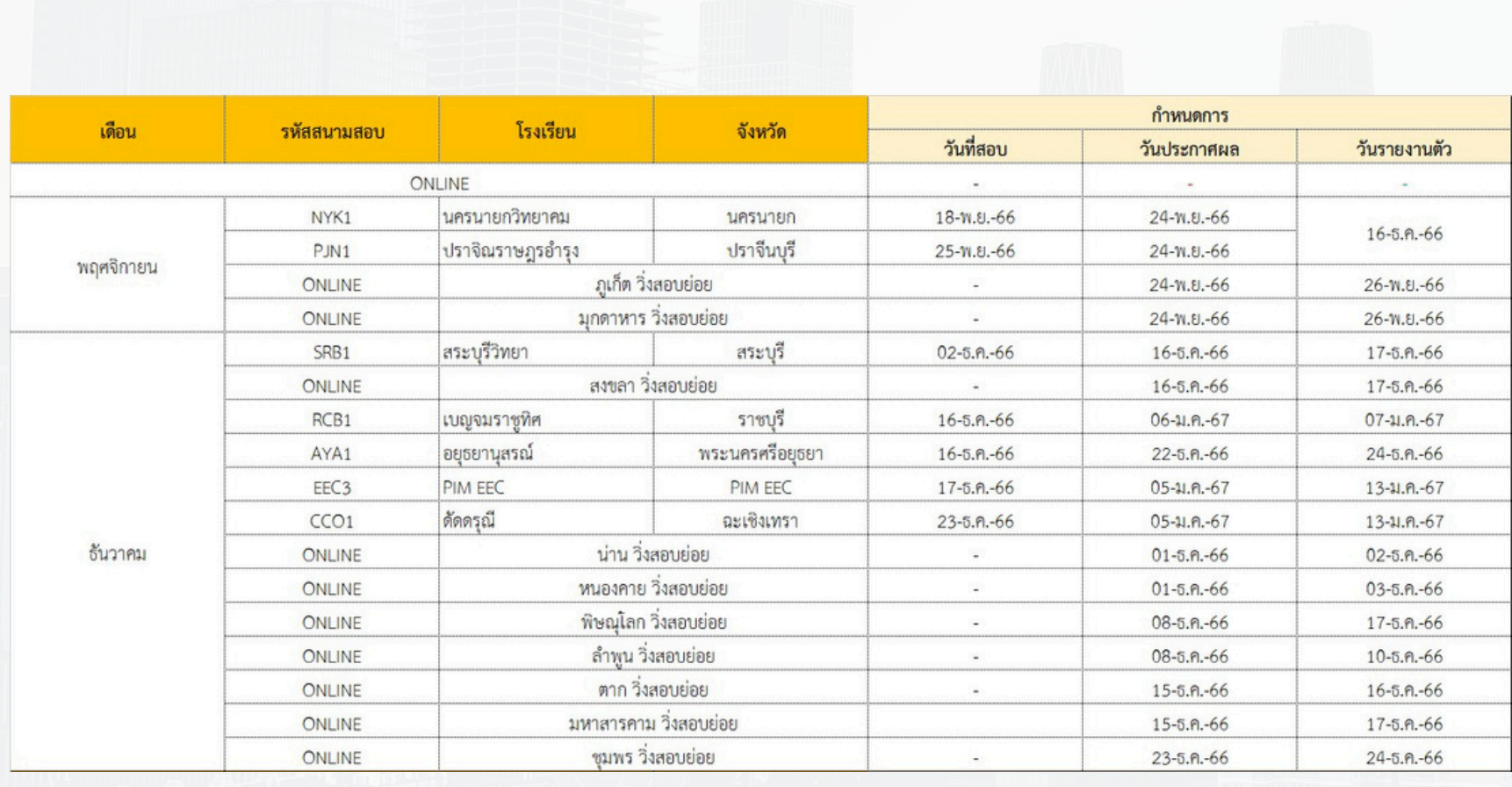

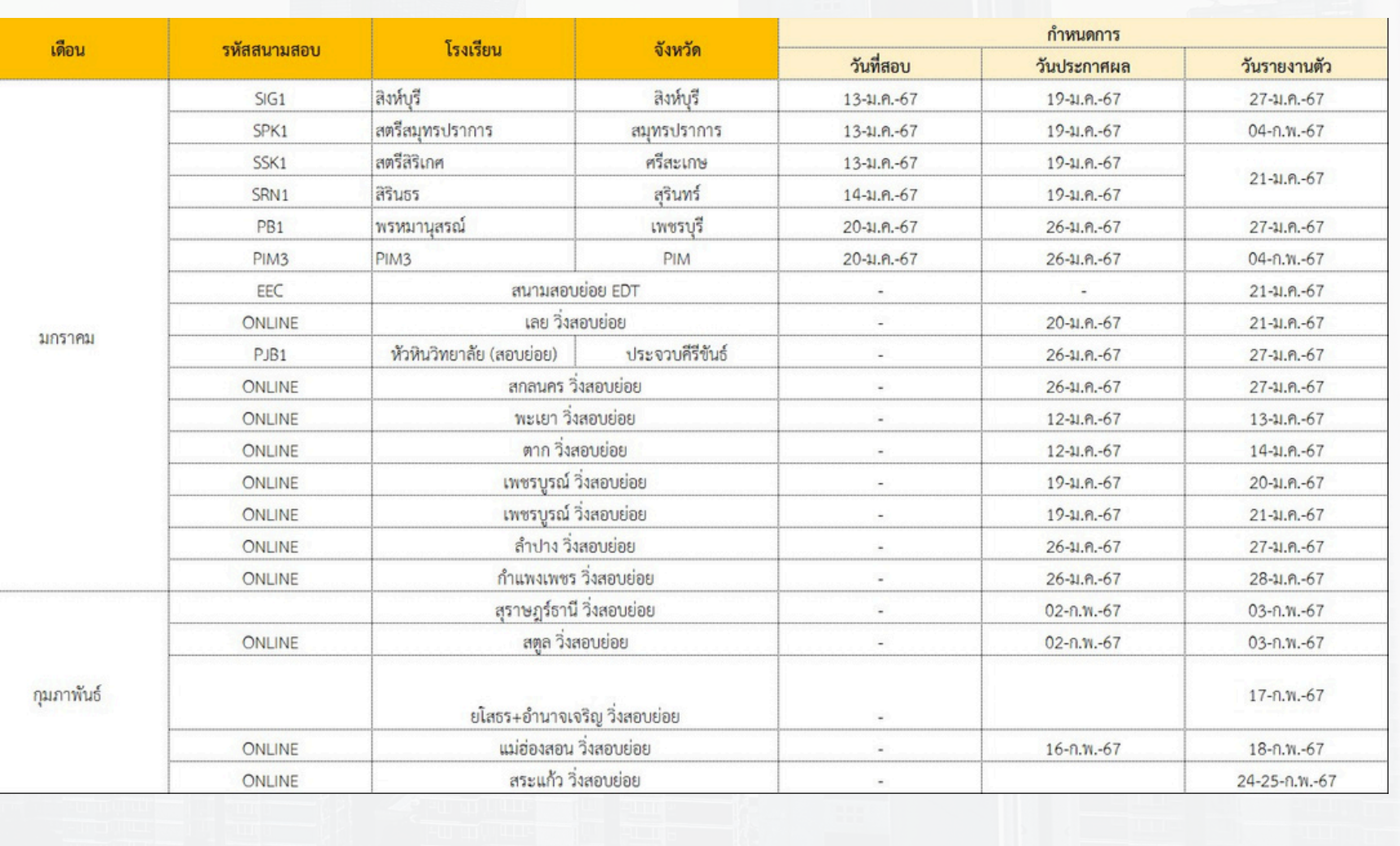

# **2. สัมภาษณ์**

# **2.2 สัมภาษณ์ (Online)**

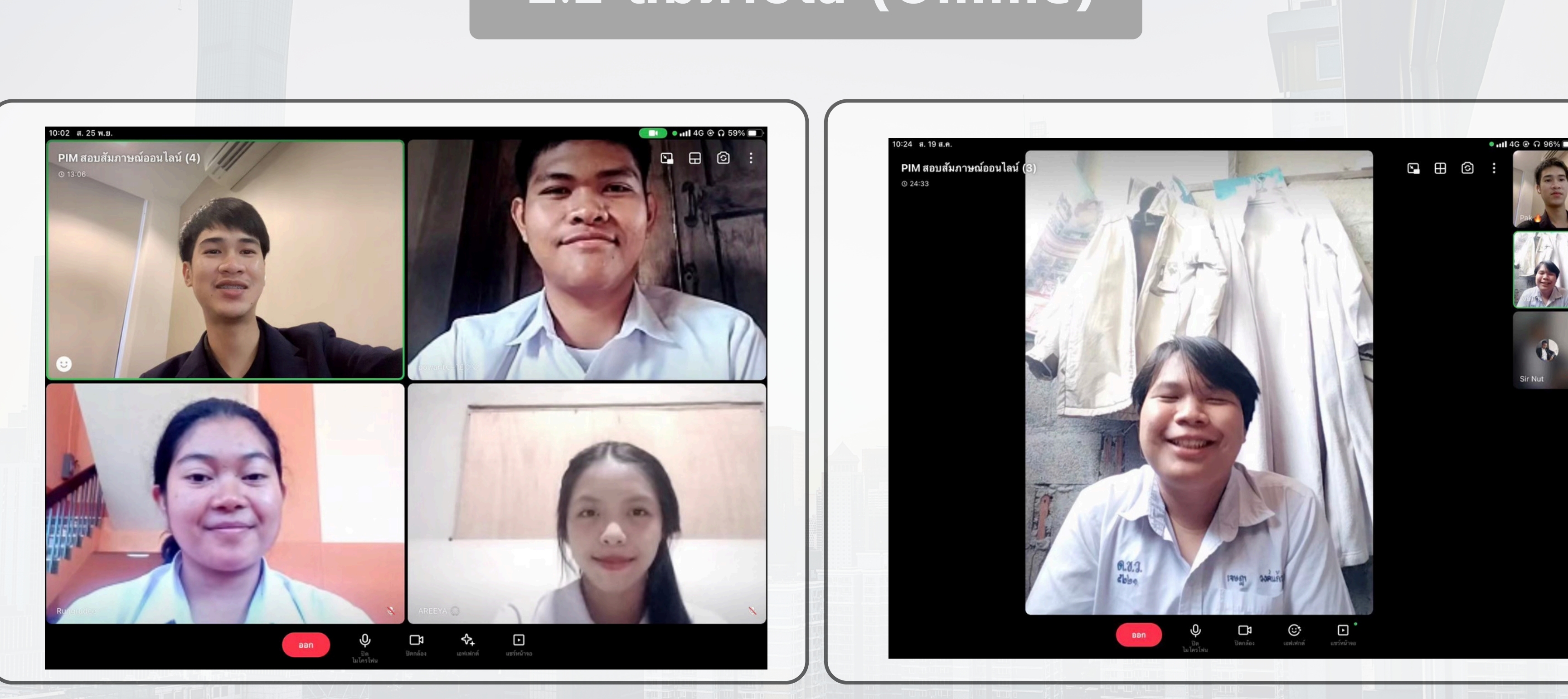

# **3. ประกาศผลสอบ**

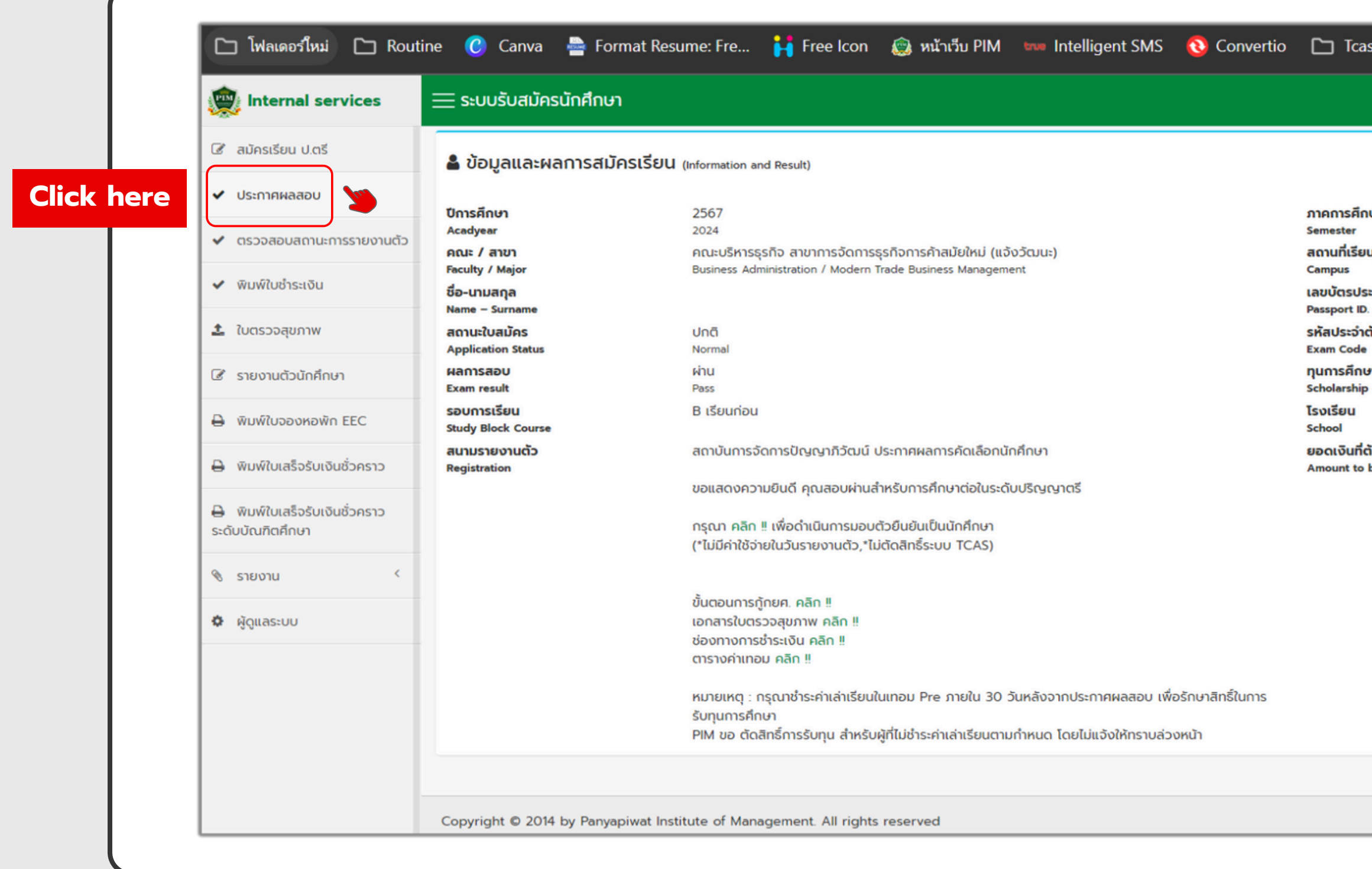

## WEB SITE : <https://shorturl.at/hjqF5>

**E & venamble** 

การศึกษา พิเศษ Special นที่เรียน สถาบันการจัดการปัญญาภิวัฒน์ (แจ้งวัฒนะ) วัตรประชาชน ประจำตัวสอบ MTM-OL-999 ารศึกษา ทุนการศึกษา PLATINUM MTM โรงเรียนวัดจันทราวาส(คุขประสารราษฎร์) แงินที่ต้องชำระ (บาท) 2,000 unt to be paid (THB)

PIM.AC.TH

# 4. รายงานตัว

≡

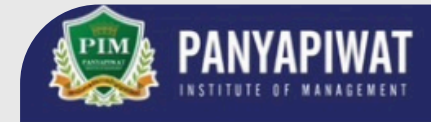

## แบบฟอร์มยืนยันการมอบตัวเป็นนศ. PIM 67

ลงชื่อเข้าใช้ Googleเพื่อบันทึกการแก้ไข ดูข้อมูลเพิ่มเติม

\* ระบุว่าเป็นคำถามที่จำเป็น

้ยืนยันมอบตัวเพื่อเข้าเป็นนักศึกษา ในสถาบันการจัดการปัญญาภิวัฒน์เท่านั้น สำหรับการ \* เซ็นเอกสารสัญญาทุนกรุณาดำเนินการ ในวันปฐมนิเทศ

○ รับทราบ

เอกสารยืนยันสิทธิ์ - มอบตัวนักศึกษาใหม่ ปีการศึกษา 2567

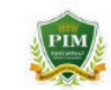

ูเอกสารยืนยันสิทธิ์ – มอบตัวนักศึกษาใหม่ ปีการศึกษา 2567 สถาบันการจัดการปัญญาภิวัฒน์

สถาบันการจัดการปัญญาภิวัฒน์ (พีไอเอ็ม) ขอแสดงความยินดีกับนักศึกษาใหม่ ที่ผ่านการคัดเลือกเข้าศึกษาต่อระดับปริญญาตรี ประจำปีการศึกษา 2567

ตลอดระยะเวลาที่นักศึกษาเข้าศึกษาต่อระดับปริญญาตรีนั้น พีไอเอ็มจะมุ่งเน้นการพัฒนา ศักยภาพของนักศึกษาให้เปล่งประกาย เป็นผู้ที่พร้อมทั้งภาคทฤษฎีและภาคปฏิบัติ อีกทั้งยังเป็น ผู้ที่มีจิตสาธารณะ มีความรับผิดชอบต่อสังคมส่วนรวม ตลอดจนพร้อมเข้าสู่การทำงานในอนาคต อย่างมั่นคงและมีคุณภาพต่อไป

้ด้วยเอกสารยืนยันสิทธิ์นี้ พีโอเอ็มขอยืนยันสิทธิ์การเป็นนักศึกษาของท่าน และโปรด ิลงทะเบียนเพื่อยืนยันการปฐมนิเทศนักศึกษาใหม่ ซึ่งท่านจะสามารถลงทะเบียนเข้าร่วมงานได้ ผ่านระบบบริการนักศึกษาใหม่ ที่จะเปิดให้เข้าระบบได้ภายในเดือนเมษายน 2567

WEB SITE: https://www.pim.ac.th/confirmtopim

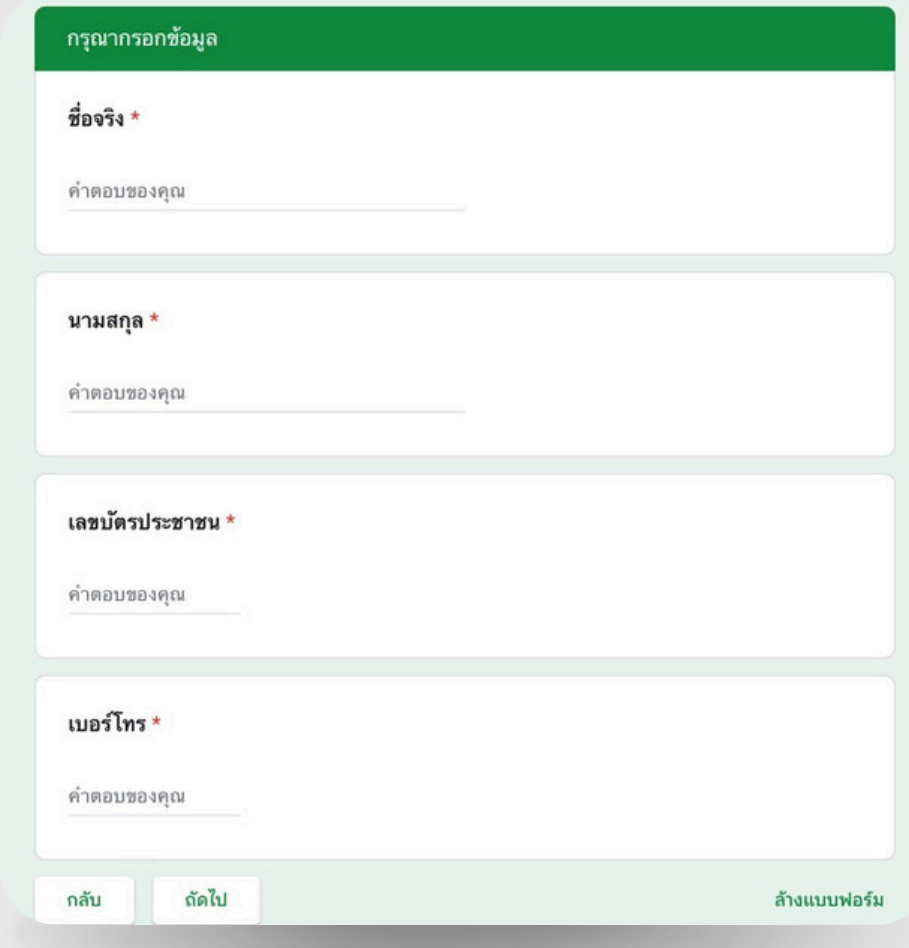

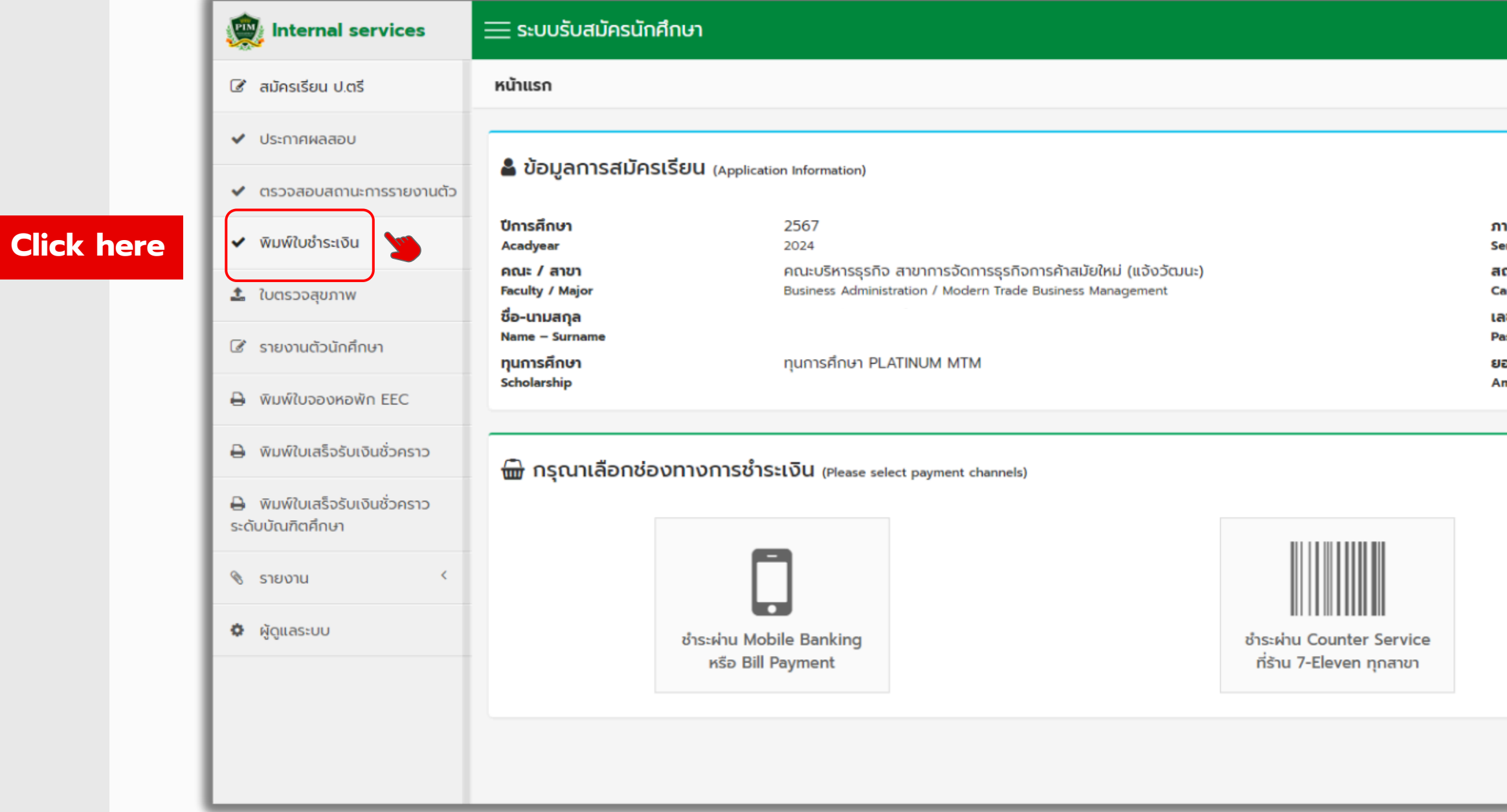

### WEB SITE : [https://shorturl.at/hjqF5](https://shorturl.at/bdkq7)

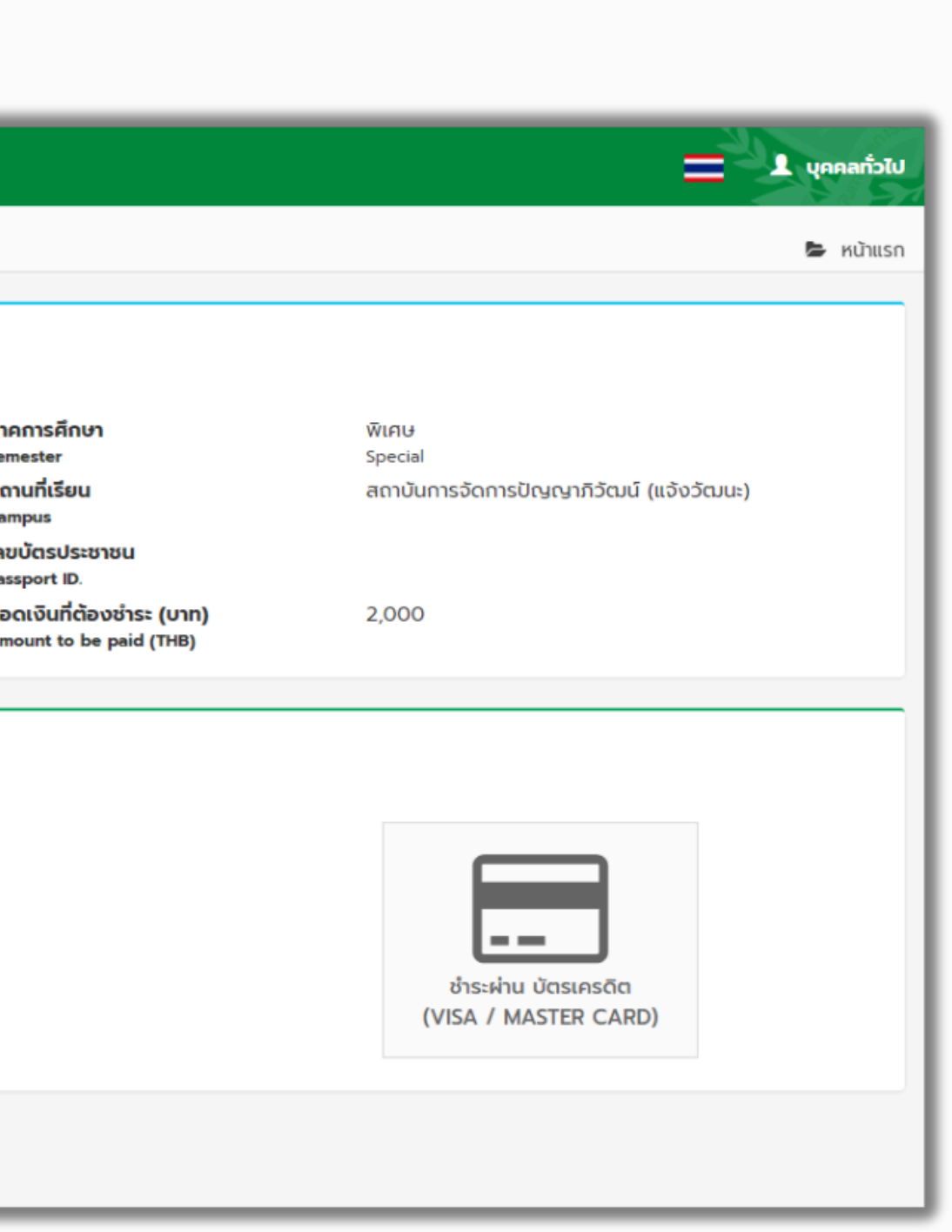

# **5. ชำ ระเงิน**

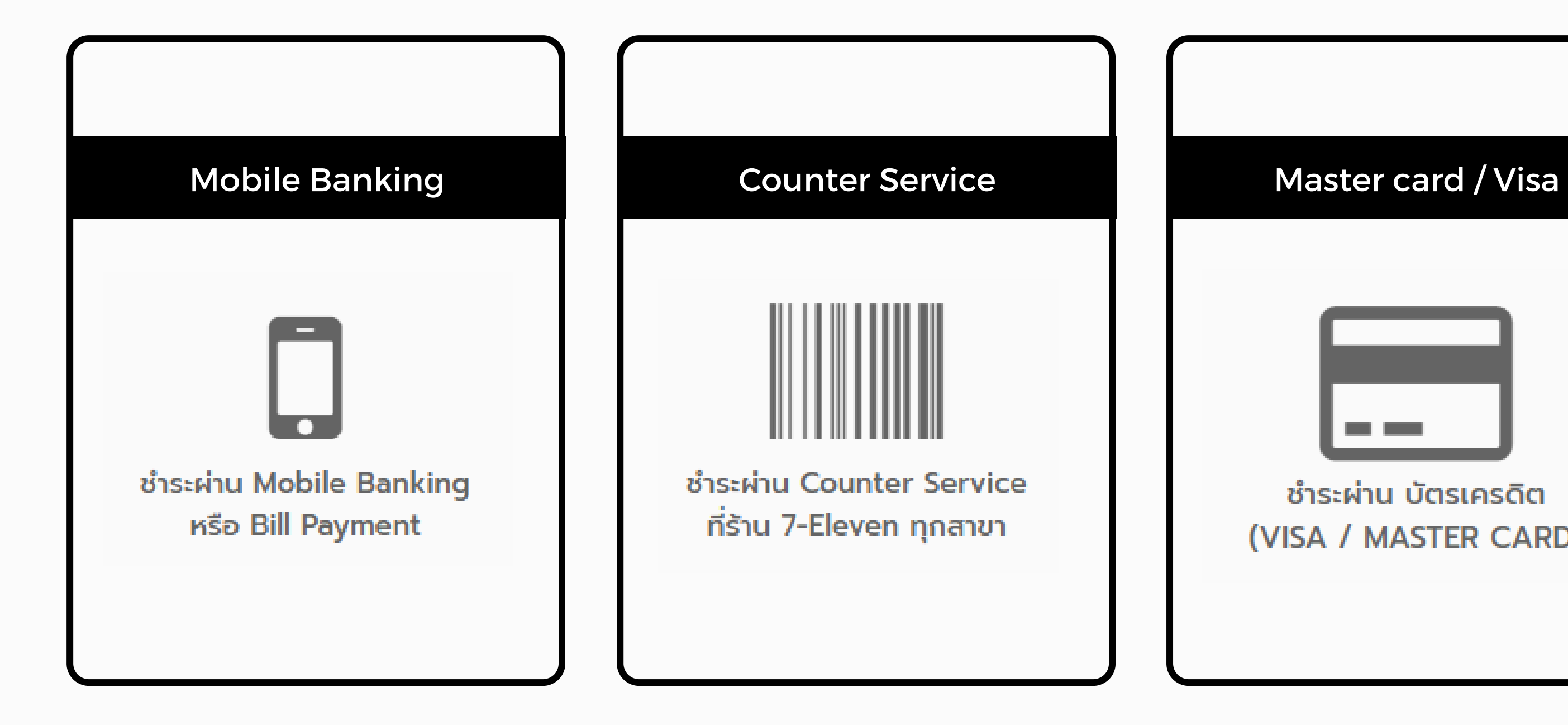

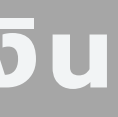

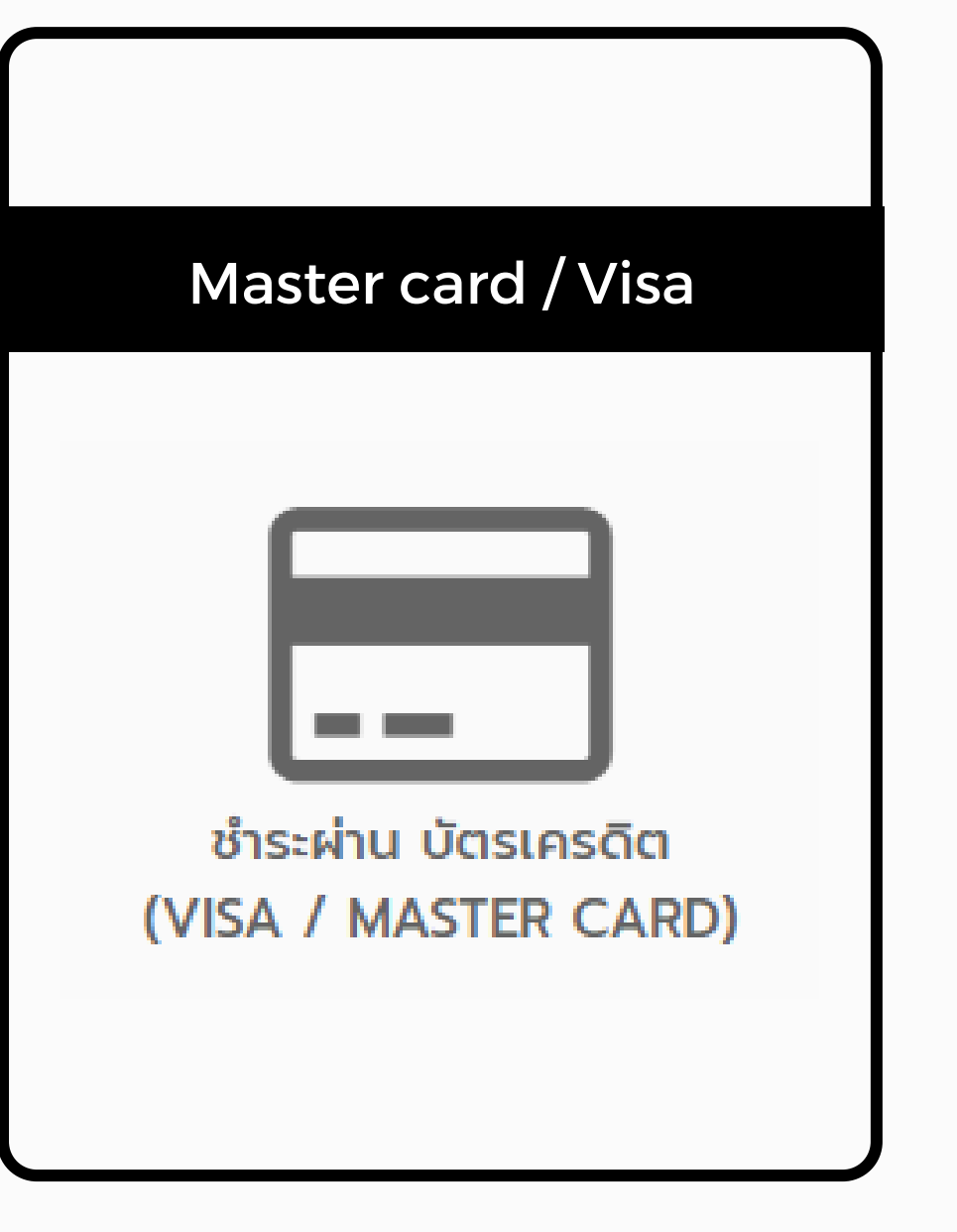

## **5.1 ช่องทางการชำ ระเงิน**

# **6. ยืนยันเข้าปฐมนิเทศ**

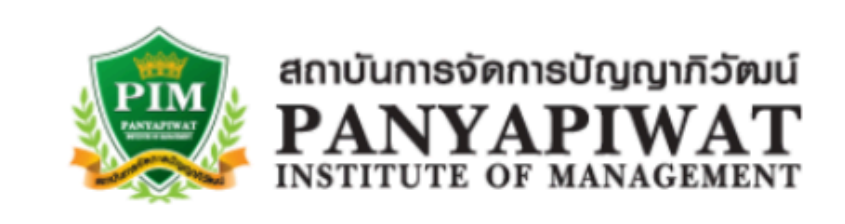

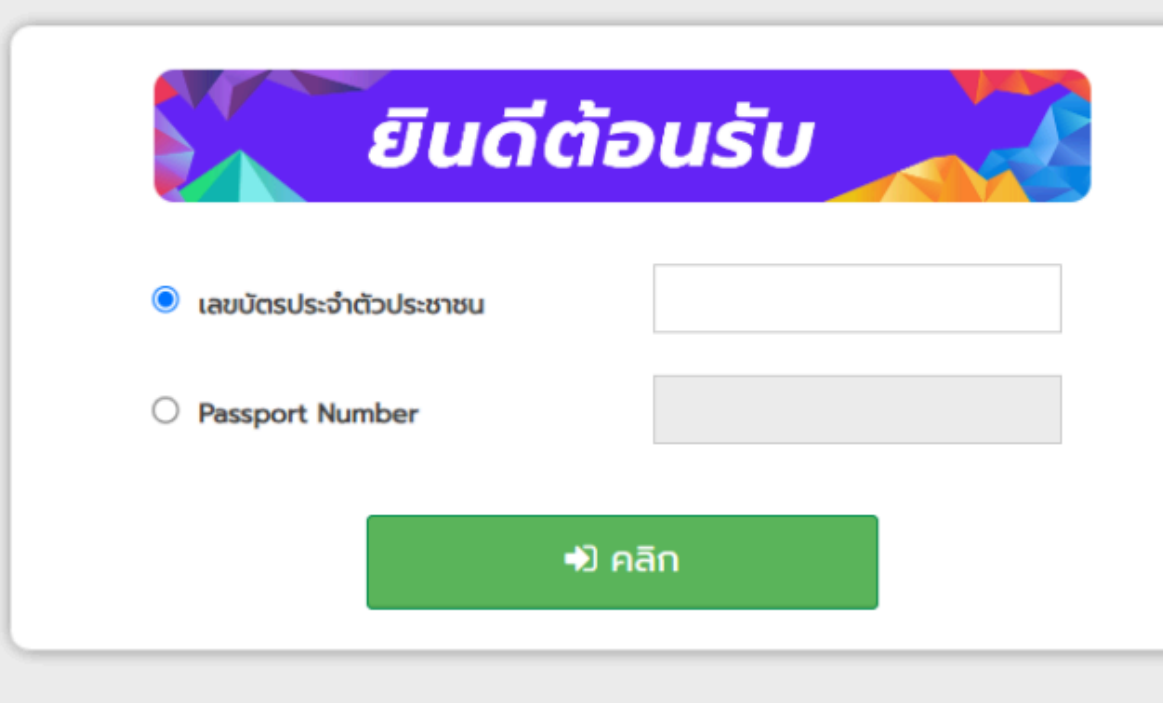

WEB SITE : [https://www.pim.ac.th/confirmtopim](https://shorturl.at/floGI)

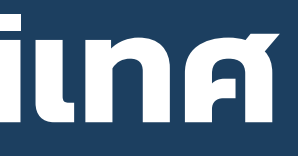

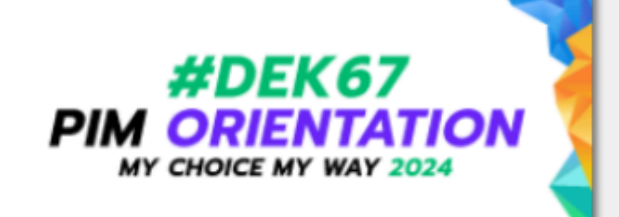

### ี<del>ส</del>ี หน้าแรก

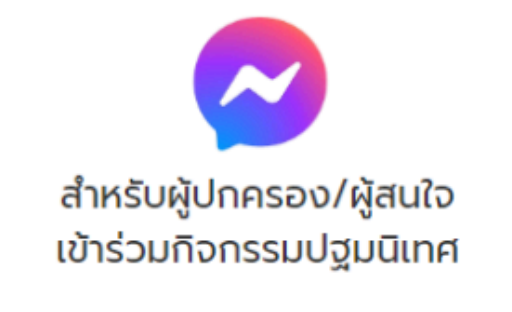

# <u>ี่กำหนดการปฐมนิเทศ</u>

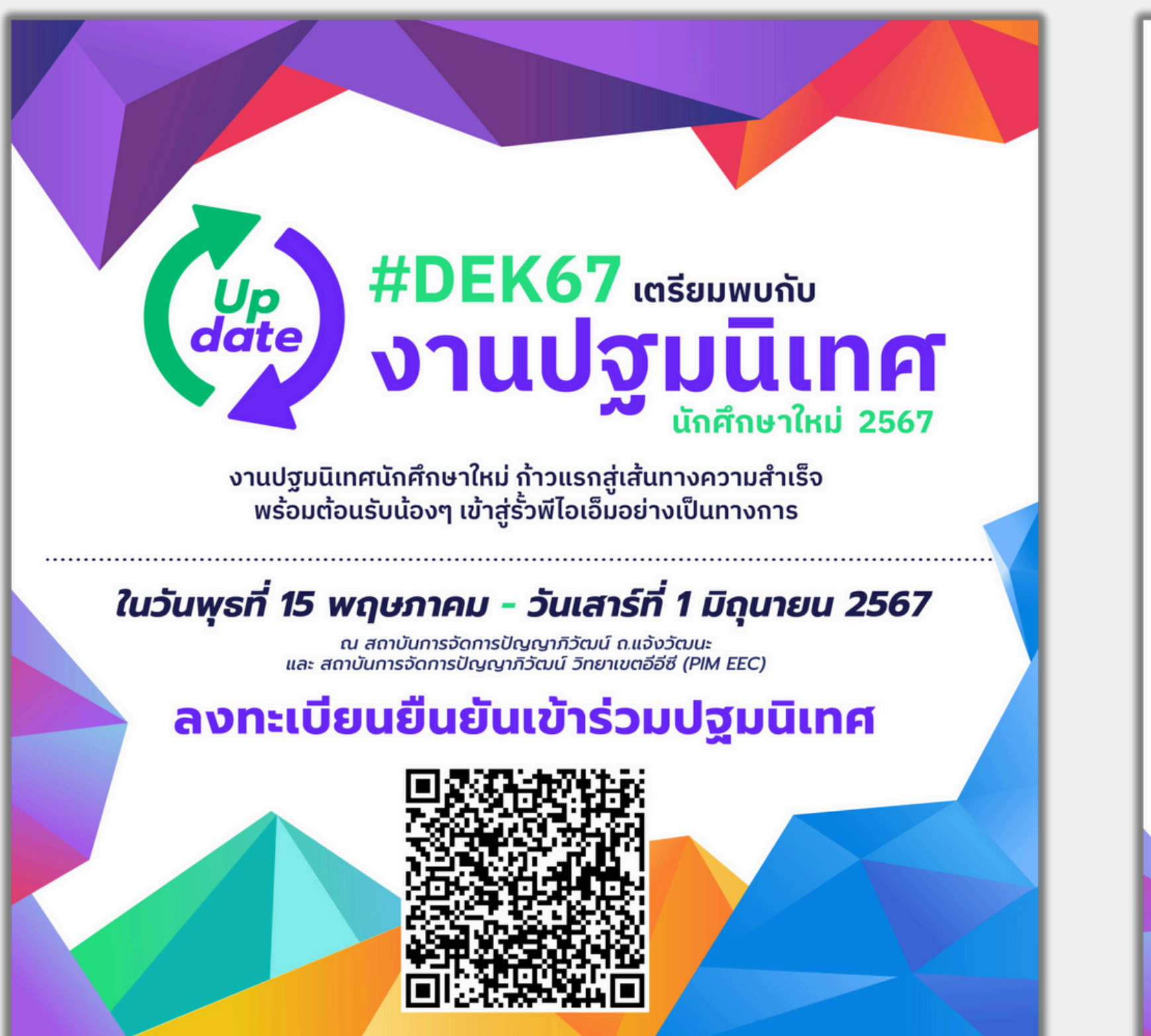

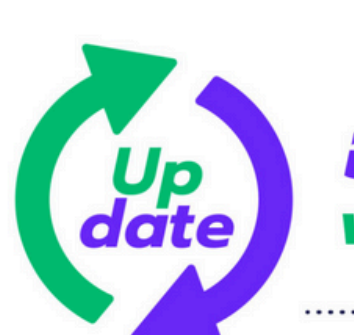

์ ในวันพุธที่ 15 พฤษภาคม กิง ้วันเสาร์ที่ 1 มิถุนายน 2567

คณะบริหารธรกิจ **BA WAY OF BUSINESS OWNER** เส้นทางสู่การเป็นเจ้าของธุรกิจ

คณะการจัดการธุรกิจอาหาร FBM WAY OF FOOD PROFESSIONALS

คณะวิทยาการจัดการ MS WAY OF PROFESSIONAL SERVICES 

> ้คณะนิเทศศาสตร์ CA WAY OF CREATOR

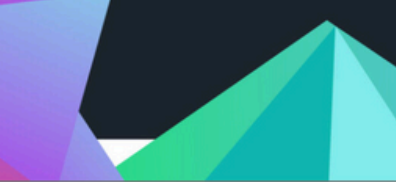

## อัปเดตกำหนดการ งานปฐมนิเทศนักศึกษาใหม่

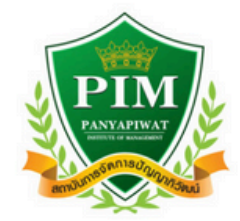

### ้ส่วนกลาง : เวลา 9.00 เป็นต้นไป

8.45-9.00 u. My Song x My Teacher (Quas) 9.00-9.10 u. ้ผัดำเนินรายการกล่าวต้อนรับ 9.10-9.25 u. So Proud of My PIM Style 9.25-9.45 u. **My PIM The Musical** ึกล่าวต้อนรับนักศึกษาใหม่ 9.45-9.50 u. 09.50-10.00 น. กิจกรรมสัมพันธ์และนัดแนะปฐมนิเทศระดับคณะ

### และระดับคณะ เวลา 10.00 เป็นต้นไป หรือ

คณะศิลปศาสตร์ LA WAY OF PROFESSIONAL

ET WAY OF CREATIVE ENGINIEER

...............................

**คณะการจัดการโลจิสติกส์** ี และคมนาคมขนส่ง LTM WAY OF SMART LOGISTICS

คณะวิทยาศาสตร์ เทคโนโลยี <u>และการจัดการอาหาร </u>

SMAFT WAY OF FOOD MASTER

IAM WAY OF MILLIONAIRE AGRIBIZ ................................

> ้คณะพยาบาลศาสตร์ NS WAY OF WELLNESS

..............................

ิ คณะการจัดการ<br>การศึกษาเชิงสร้างสรรค์ CEM WAY OF EDUTAINMENT